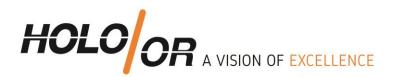

# How to integrate a Diffractive Axicon Lens into an optical system in ZEMAX

Written by HOLO/OR Ltd.

January 2018

Tel +972-8-940-9687 Fax +972-8-940-9606 www.holoor.com holoor@holoor.co.il

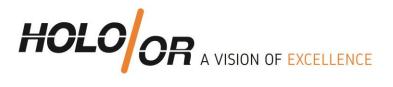

### **Content**

- 1. Introduction Preliminary reading
- 2. Design example based on a specific product (DA-039)
  - 2.1. DA-039 specifications table
  - 2.2. Modeling of Axicon Lens in Sequential mode
- 3. Summary
- 4. Files example for download

Tel +972-8-940-9687 Fax +972-8-940-9606 www.holoor.com holoor@holoor.co.il

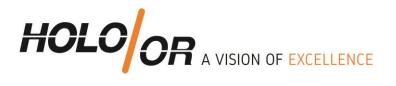

### 1. Preliminary reading

- HOLO/OR's application note for Axicon Lens: https://www.holoor.co.il/application/diffractive-axicon-application-notes/
- 2. ZEMAX manual for Radial Grating surface

### 2. Design example based on DA-039-I-Y-A

## 2.1. Specifications table INPUT PARAMETERS

| Wavelength [nm]:      | 1064  |      |
|-----------------------|-------|------|
| Minimum Beam Diameter | [mm]: | 0.36 |
| Beam Mode (SM/MM):    | SM o  | r MM |

| ELEMENT PARAMETERS   |               | OUTPUT PARAMETERS        |               |
|----------------------|---------------|--------------------------|---------------|
| Element Type:        | Window        | Ring Angle P2P [deg]:    | 1.02          |
| Material:            | Fused Silica  | Axicon Type:             | Negative      |
| Element Size [mm]:   | 25.4          | Transmission efficiency: | Close to 100% |
| Clear Aperture [mm]: | 22.9          | Overall Efficiency:      | ~ 95%         |
| Thickness [mm]:      | 3             | Zero-Order relative to   |               |
| Coating:             | AR/AR coating | the incident beam [%]:   | <1            |

#### 2.2. Modeling of Axicon Lens in Sequential mode by steps

- 1. Input the general parameters of the simulation aperture size, and wavelength
- 2. Input a Radial Grating surface and set the following parameters:
  - a. Define **Diffraction Order** (Par 0) value -1 for positive Axicon and +1 for negative Axicon
  - b. Set 1 in **Maximum Term** # (Par 13)
  - c. Calculate period size of Axicon using HOLO/OR <u>calculator for Beam Splitter</u> by setting the Full angle in the calculator to be the Axicon Ring Angle, and Number of spots in the calculator to be 2.
  - d. Set period size in um in Coeff. On p^0 (Par 15). For example: period of 120um:

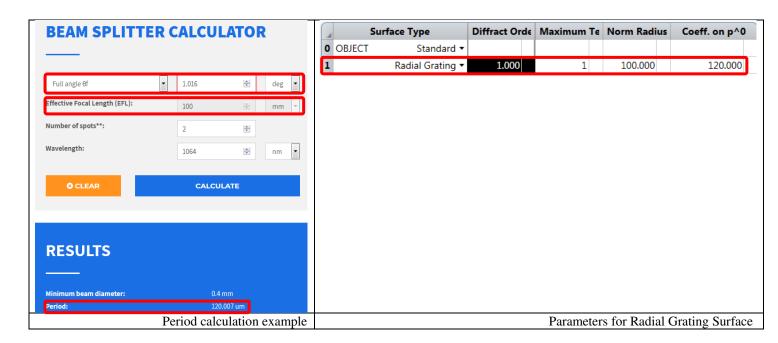

Tel +972-8-940-9687 Fax +972-8-940-9606 www.holoor.com holoor@holoor.co.il

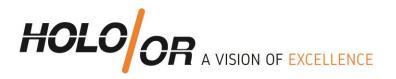

### 3. Analysis methods

The analysis can be made by standard analysis tools for example Surface Phase, Spot Diagram, and Geometric Image Analysis.

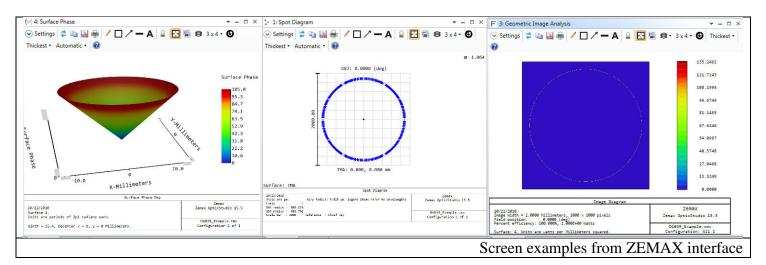

### 4. Summary:

We show a method to model Diffractive Axicon Lenses in ZEMAX sequential mode

### 5. Examples file for download:

**Example DA039**